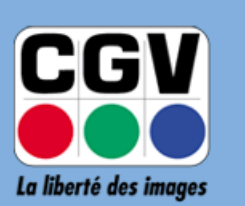

COMPAGNIE<br>GENERALE<br>DE VIDEOTECHNIQUE

## **NOTICE DE MISE A JOUR**

# **EXP@ND**

*Version 1.03 – 12-03-2019*

### **A.Téléchargement du logiciel de mise à jour**

Si ce n'est déjà fait, vous pouvez télécharger le fichier de mise à jour en utilisant le lien suivant (~700Mo) :

[http://www.cgvforum.fr/ota/expand/updates/1.06.1780\\_update\\_.zip](http://www.cgvforum.fr/ota/expand/updates/1.06.1780_update_.zip)

#### **B.Mise à jour de votre EXP@ND**

1) Branchez une clé USB sur votre PC et copiez le fichier de mise à jour précédemment téléchargé (**1.06.1780\_update\_.zip**) **à la racine de la clé**.

**Info : Pour copier un fichier à la racine d'une clé, il suffit de coller le fichier directement dans la clé sans le mettre dans un dossier ou sous-dossier.** 

2) Connectez la clé USB sur l'un des ports USB de votre EXP@ND.

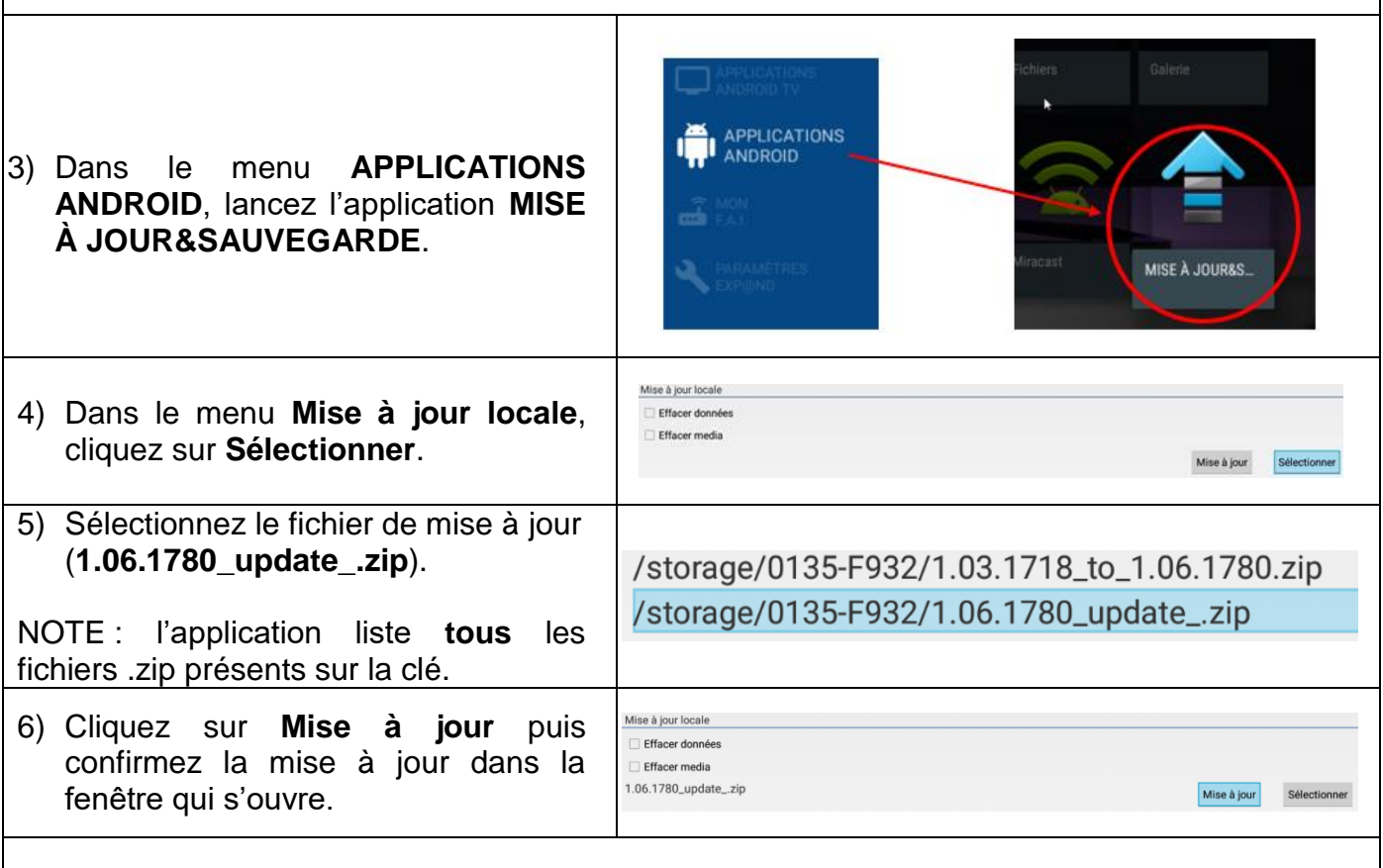

7) Patientez pendant le processus de mise à jour. L'EXP@ND redémarrera automatiquement une fois la mise à jour terminée.

**ATTENTION ! Veillez à ne pas déconnecter la clé USB ou débrancher l'EXP@ND du secteur pendant la mise à jour. Cela pourrait endommanger irrémédiablement votre appareil et le rendre inutilisable.** 

#### **EN CAS DE PROBLEME :**

Si un problème venait à apparaître, procédez comme suit :

- Mettez en veille puis débranchez votre EXP@ND du secteur.
- Reprenez la procédure de mise à jour depuis le début.

**→** Si le problème persiste, n'hésitez pas à contacter l'assistance technique de CGV :

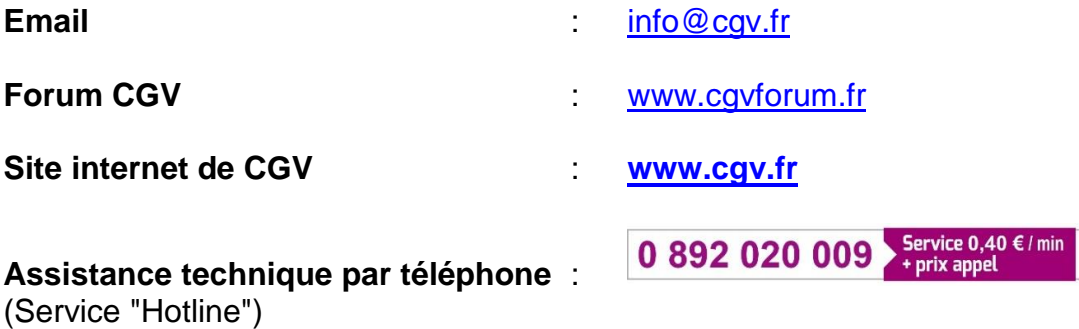